## **Adding a New Student**

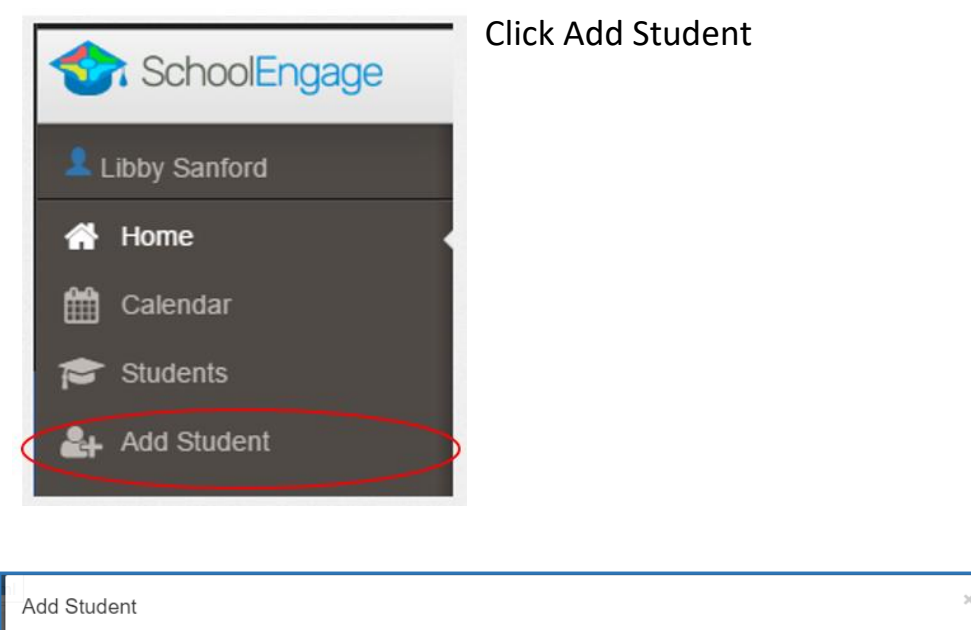

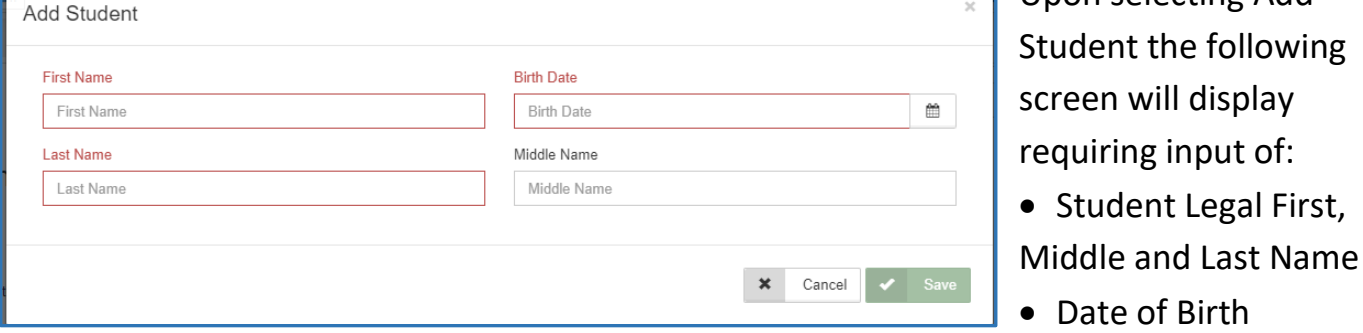

Once all the required information is entered click *Save*.

*Please note that a newly created student can only be edited or deleted until a form is created under his/her profile at which time they can no longer be deleted or their basic information modified.*

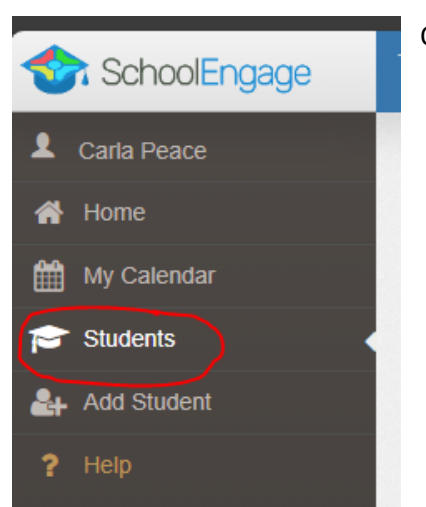

Once the new student is created. Click on Students in the menu

Upon selecting Add

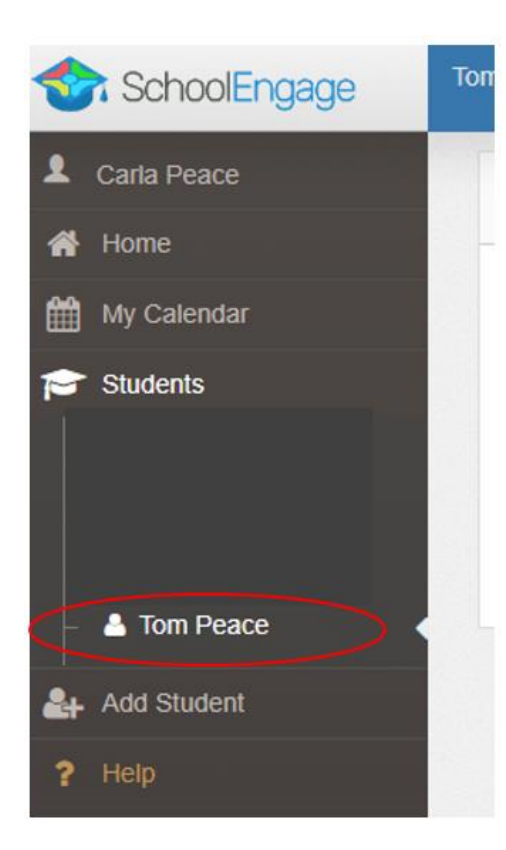

Select your student you wish to complete a form for

The forms available for you to complete for this child will be in the right menu

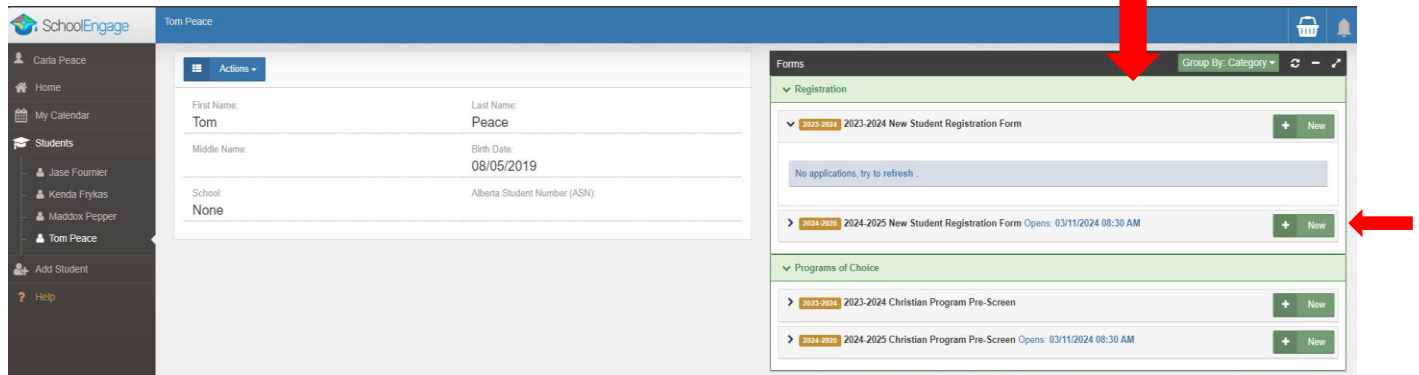

Click the green New button to start the form